# **Entering Cash Receipts**

## **Contents**

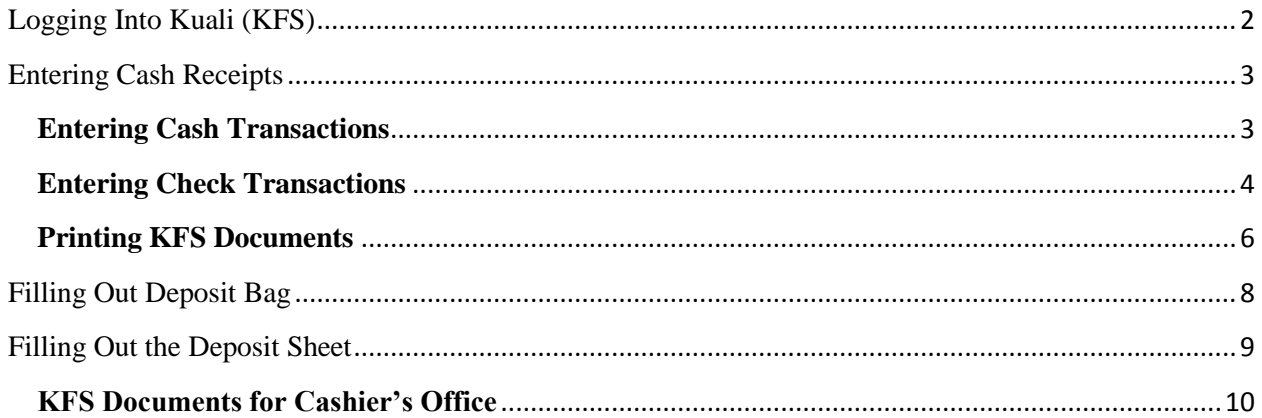

# <span id="page-1-0"></span>**Logging Into Kuali (KFS)**

1. On the Kuali Financial main page sign in to your **eAccount and Enter Password**

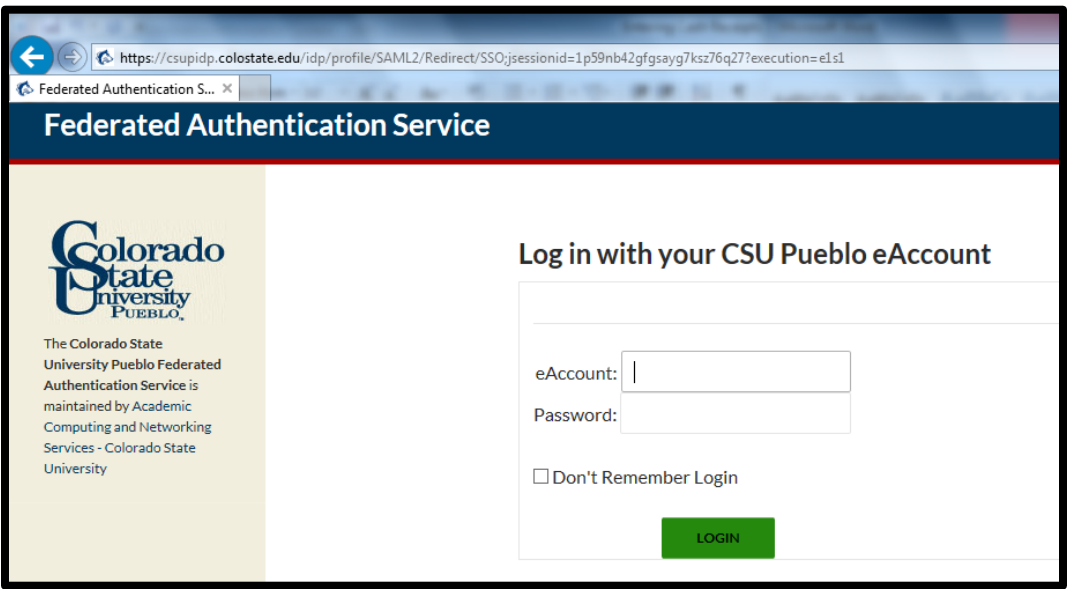

2. Once in KFS, under the Main Menu tab in the heading titled Transactions, scroll down to the sub heading titled Financial Processing and click on **Cash Receipt**.

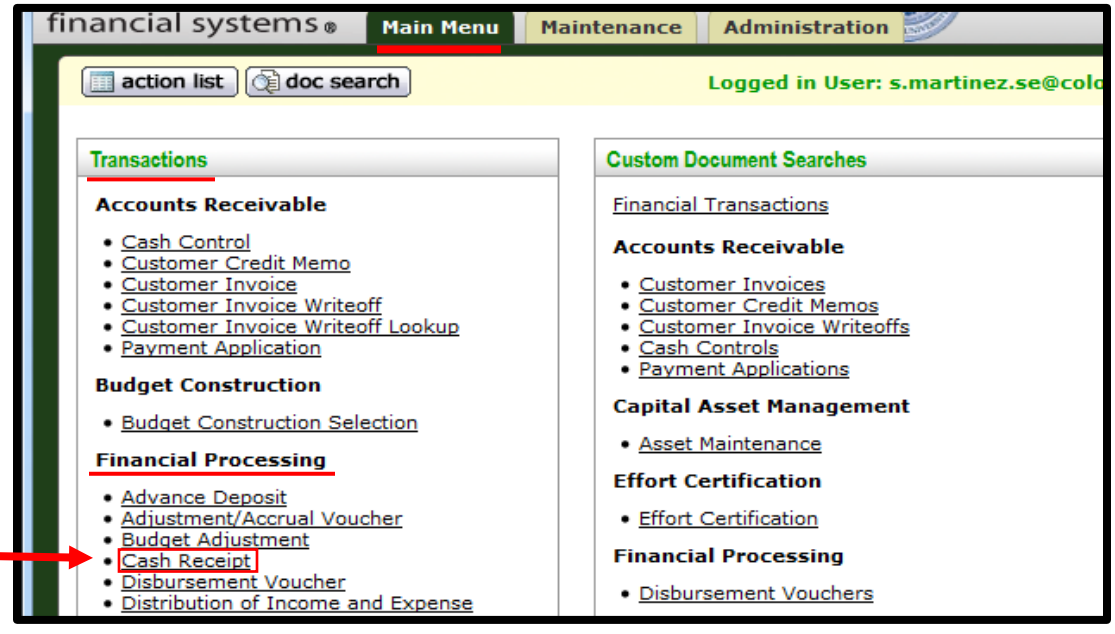

#### <span id="page-2-0"></span>**Entering Cash Receipts**

- 1. Once in Cash Receipts all of the fields that contain a \* must be completed.
- 2. In the Document Overview Tab next to Description, enter today's date and the Name of the Originating Department or the Name of the Organization from the Deposit Sheet.

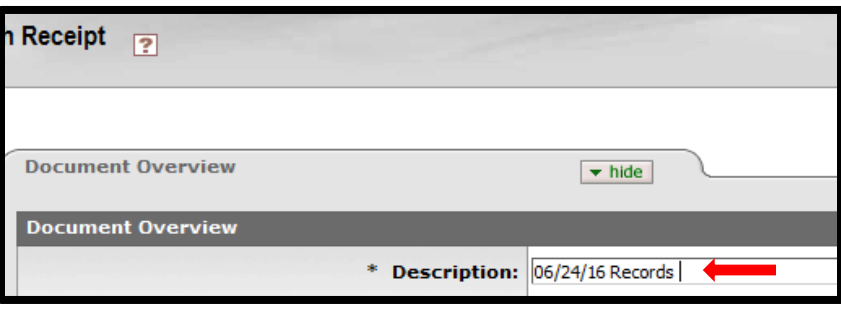

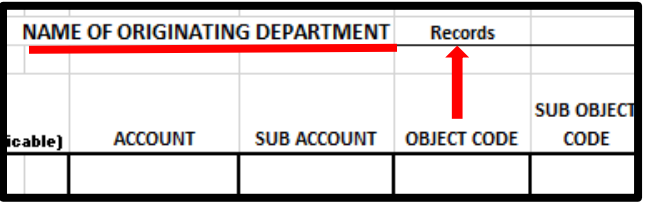

### <span id="page-2-1"></span>**Entering Cash Transactions**

1. Under the Cash Reconciliation Tab next to Total Check Amount, the drop down box should be set as **Individual Checks/Batches.**

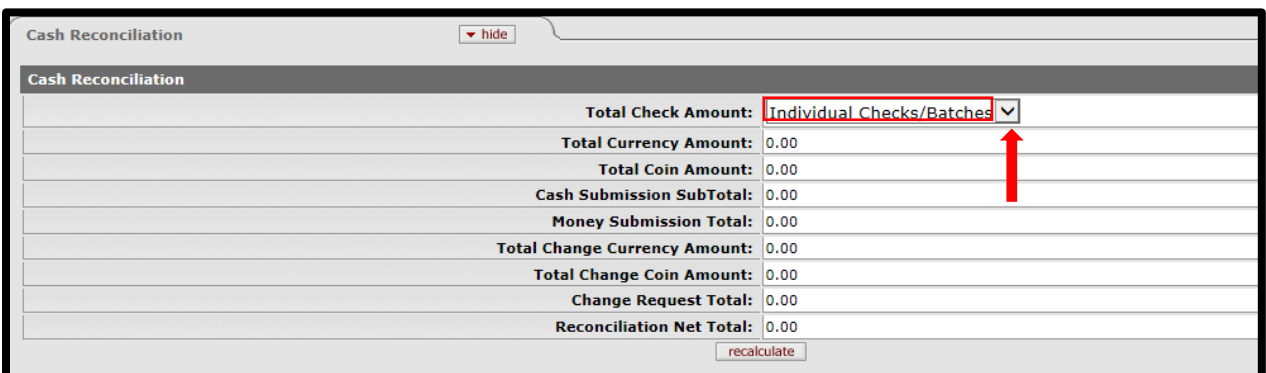

2. Under the Currency and Coin Detail Tab, enter the number of bills and coins received. (Example: If you received \$100 in \$5 bills you would enter 20 under the Five Dollar Count. Hence  $$5 \times 20 = $100$ )

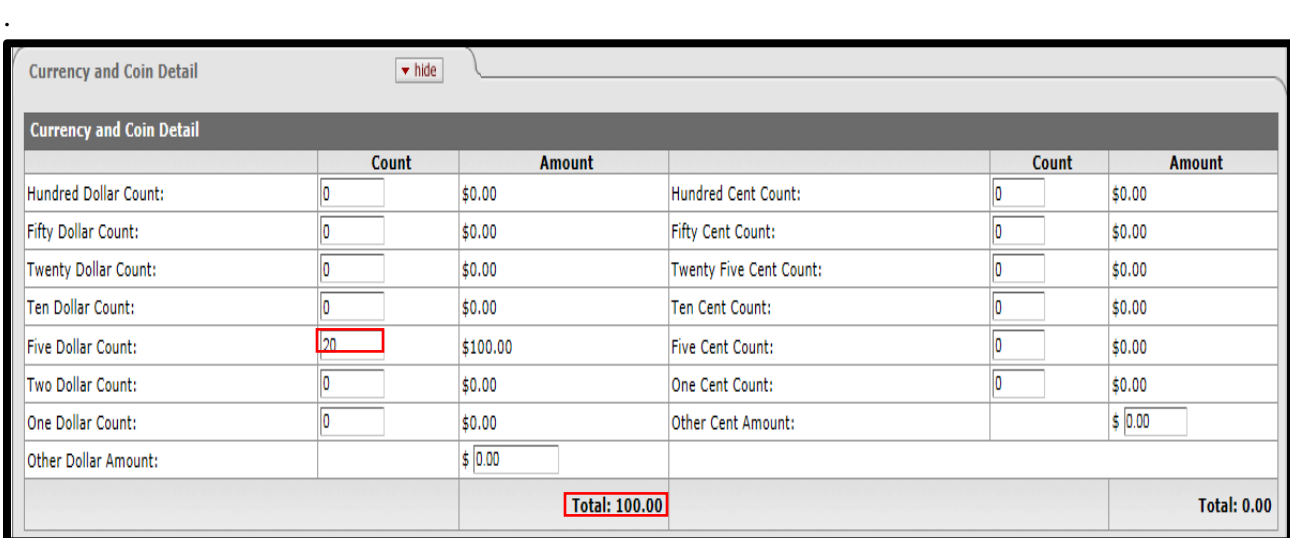

3. After entering all of the currency and coin amounts, click **Recalculate, which is under the Cash Reconciliation Tab**

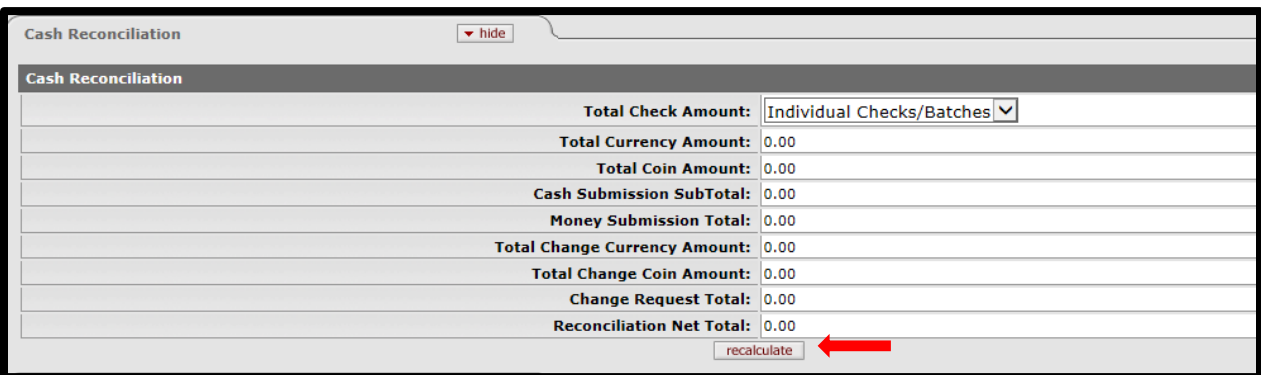

# <span id="page-3-0"></span>**Entering Check Transactions**

1. For each individual check, type the check number into **\* Check/Batch#** and then type the date written on each check under **\* Date**. **All checks must have a description**. *"Description is dependent on what the check is for"* Type the amount of the check and then click add.

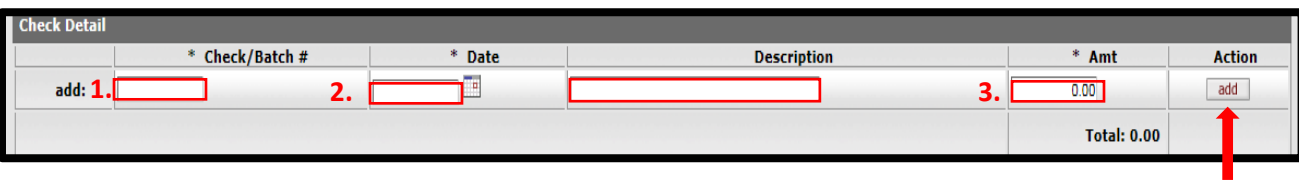

**\*See example below**

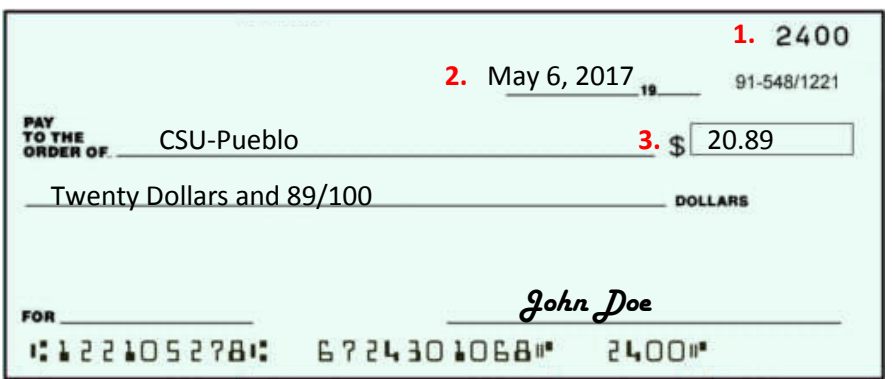

- 2. Under the Accounting Lines Tab enter the account number, sub-account number, (if applicable) object code, and the amount of the deposit. Each accounting line **must have a description** before clicking the add button.
	- a. The description would be what is usually entered on the deposit form.
	- b. Once entered, verify that the Accounting Lines, Amount, and Description are correct, then click add.

**Please note: When using an expense object code that is 6XXX series, please enter the amount as a negative (ex. -1000.00) in Amount Field.**

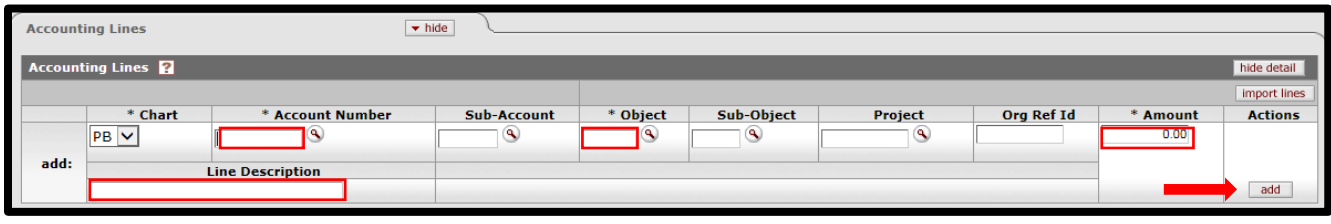

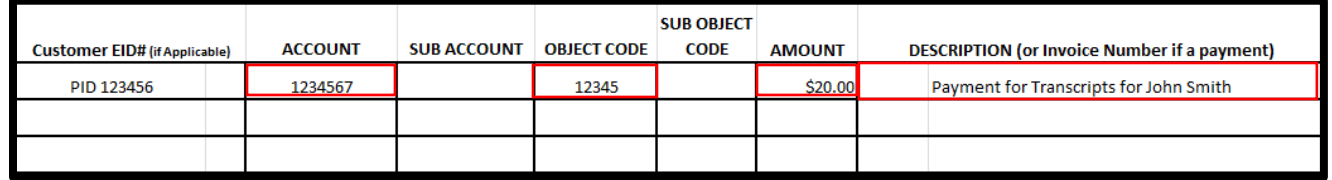

3. Once all information is entered, verify that the **Reconciliation Net Total** matches the total of the **Accounting Lines**. After all information is verified, click the Submit button at the bottom of the page.

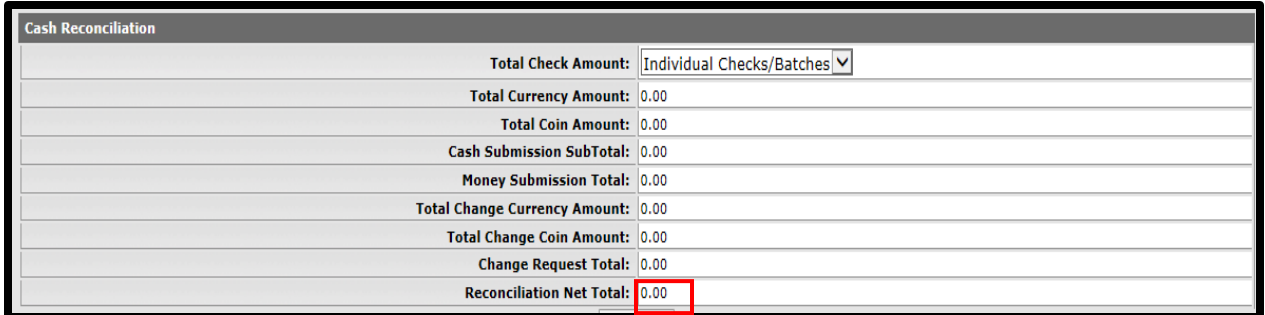

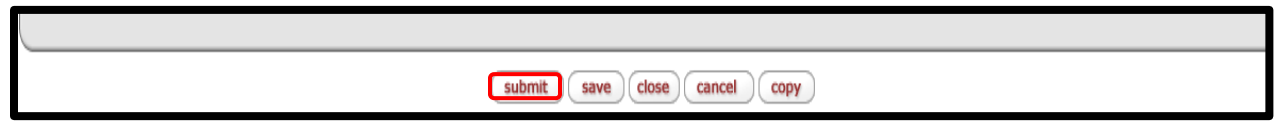

# <span id="page-5-0"></span>**Printing KFS Documents**

- 1. After the KFS Document is submitted **Print out both the KFS Document Sheet and Cover sheet.**
	- **c.** To print KFS Document Hit Ctrl + Print

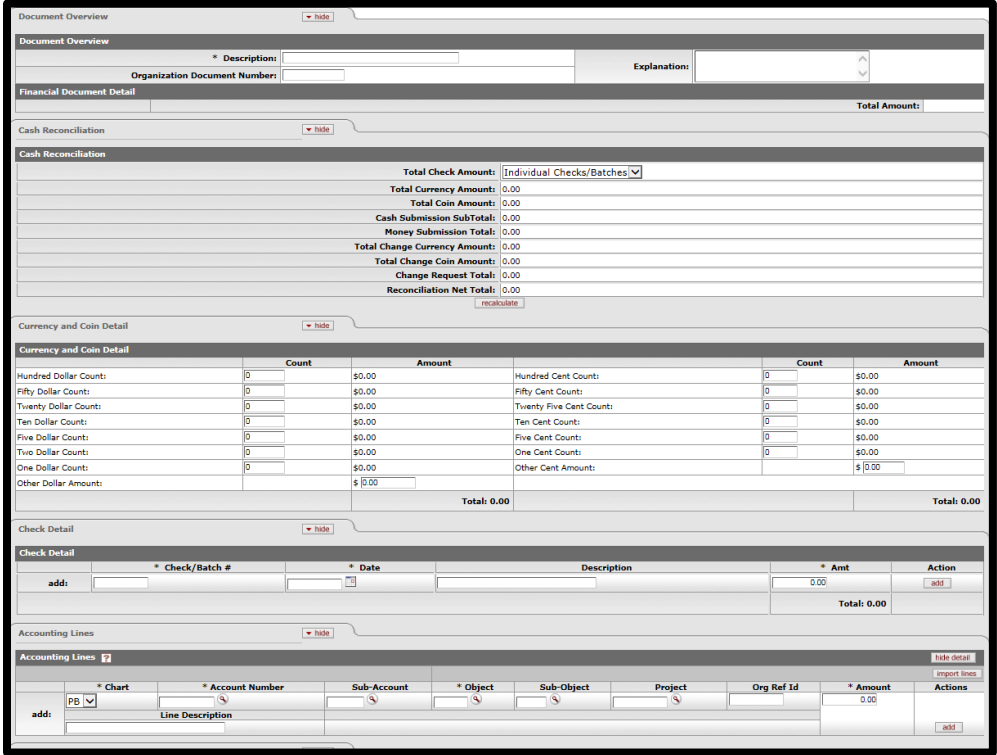

2. To print the Coversheet, click **Print Cash Receipt Coversheet** at the top of document.

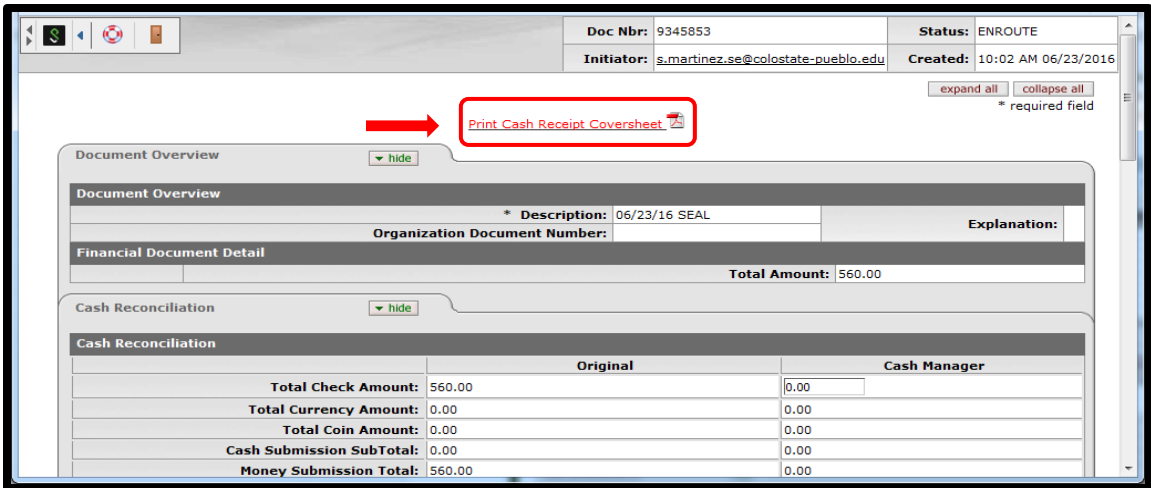

3. A PDF will appear which looks like the image below. This document is what you need to print.

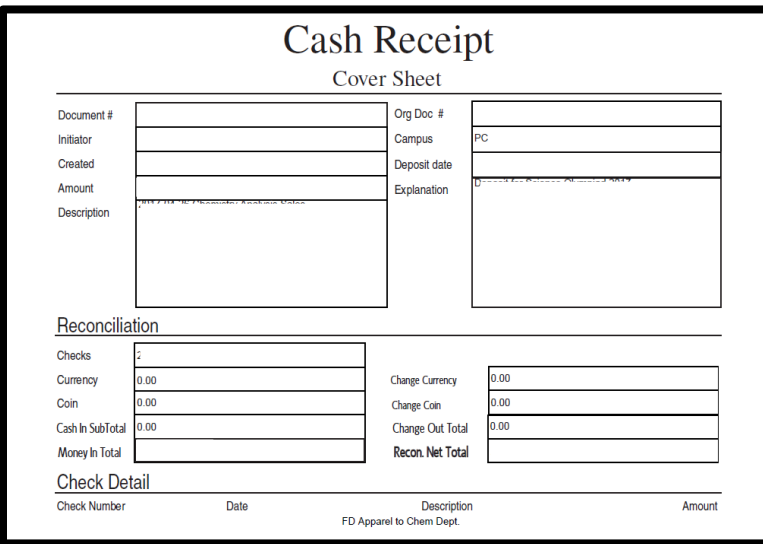

## <span id="page-7-0"></span>**Filling Out Deposit Bag**

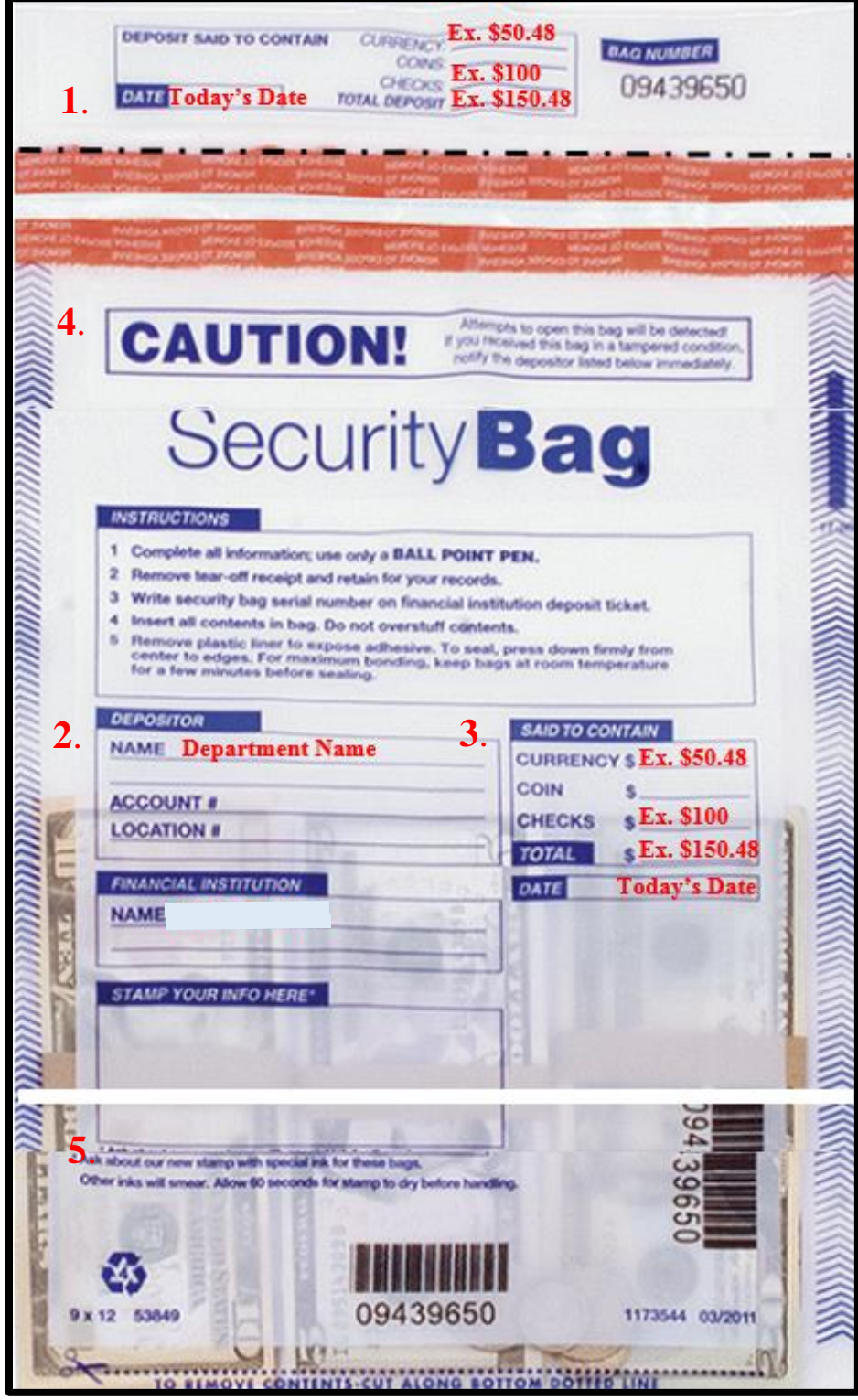

- **1.** At the top of the bag fill in Today's Date along with Currency/Check Amounts and the Total Amount for your Deposit. **Rip Top** Part off at the perforated line and include it with your copy of the deposit.
- **2.** In the center of the bag under **Depositor** write your Department Name or Organization name only. Account # and Location # are filled out by Cashier's Office
- **3.** Under **Said to Contain,** write in Today's Date along with your Currency/Check Amounts and the Total Amount for your deposit.
- **4. ALL CASH & COINS MUST BE SEALED IN THE CENTER OF THE BAG.**
- **5. ALL CHECKS MUST BE ENDORSED AND SEALED IN THE LOWER PART OF THE BAG.**

### <span id="page-8-0"></span>**Filling Out the Deposit Sheet**

All forms should be filled out electronically and then printed and sent to the Cashier's Office. Deposit Sheets should be filled out by:

- 1. Typing in the name of the Department or Organization
- 2. Type the full Name of the Individual Preparing the Deposit
- 3. Always include a Phone Number and the Date the deposit was created
- 4. Each deposit must have an Account Number, Object Code, Amount and Description
- 5. Total amount for Checks should be typed in the top right corner cell under Deposit
- 6. Enter in all Currency and Coins
- 7. Both the Totals under Amount and Deposit should match
- 8. Delivered By should be in filled out by the person delivering deposit
- 9. Counted By should be signed by the person counting the deposit
- 10. Verified By should be verified and signed by a Full Time CSU-Pueblo employee
- 11. Deposit Bag # should be filled out for each deposit

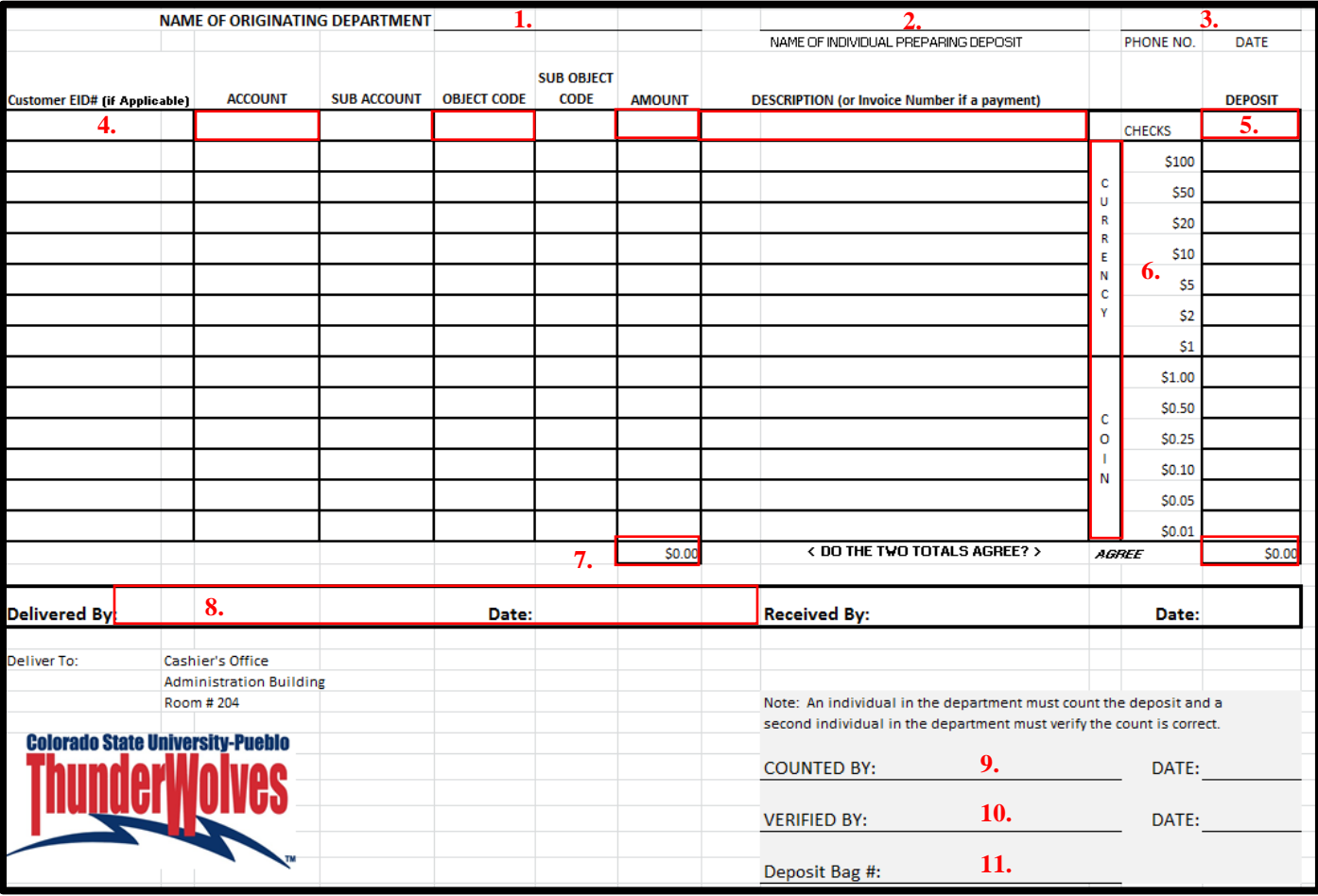

# <span id="page-9-0"></span>**KFS Documents for Cashier's Office**

1. When bringing deposits to the Cashier's Office, each deposit must be accompanied with the **KFS Document Sheet**, the **Cash Receipt Coversheet**,and **Two Deposit Sheets** *Examples Below.*

#### **KFS Document Sheet**

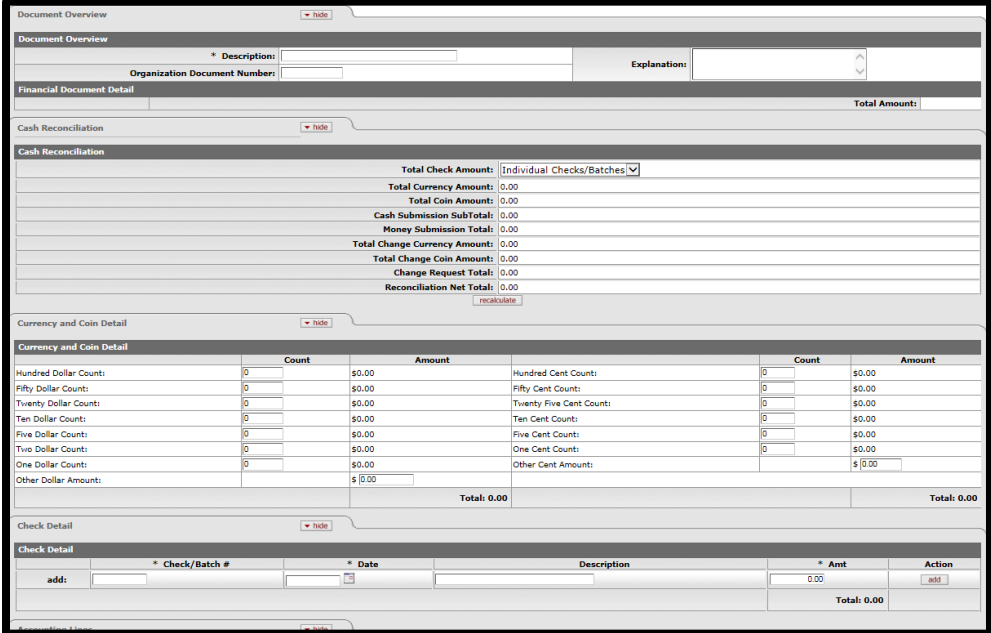

#### **Cash Receipt Coversheet**

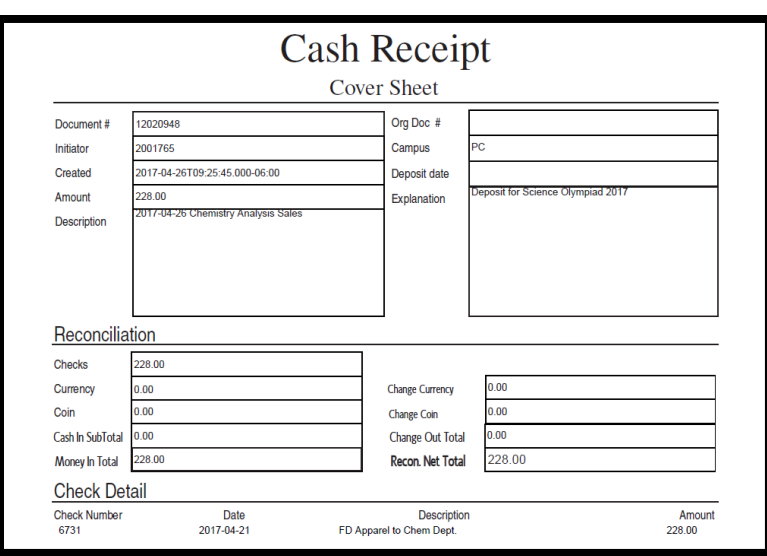

#### **Two Deposit Sheets**

**2 Deposit Slips** must be brought with the deposit bag. The deposit slip needs to be filled out electronically and not written in.

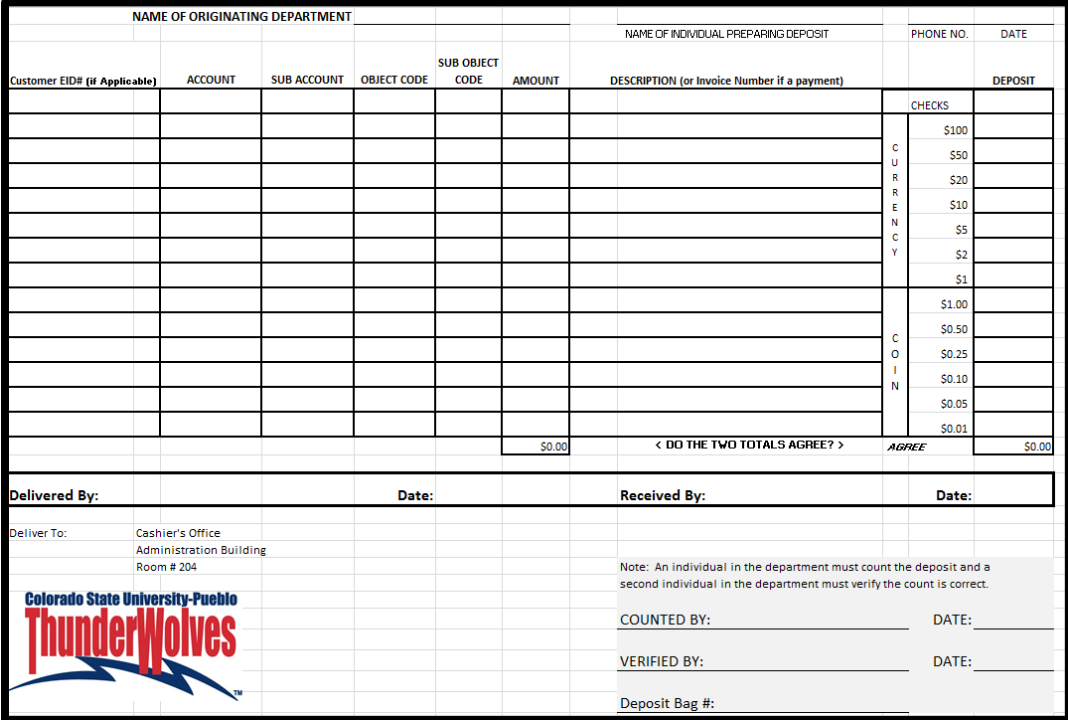

**Please note deposits must be verified by a CSU-Pueblo employee. Students are not allowed to verify deposits.**